# **SPEED OF A PROJECTILE**

### **PURPOSE**

In this experiment, you will predict the horizontal distance using the measured velocity at launch. Then measure experimentally. As an option, try finding initial velocity using experimental distance.

## **Equipment Needed**

Computer with Logger Pro SW Vernier Photogate Plane paper Vernier Lab Pro Ringstand, Miniature Carbon Paper Ball Ramp Kit Meter Stick Calipers, Digital Plumb Bob

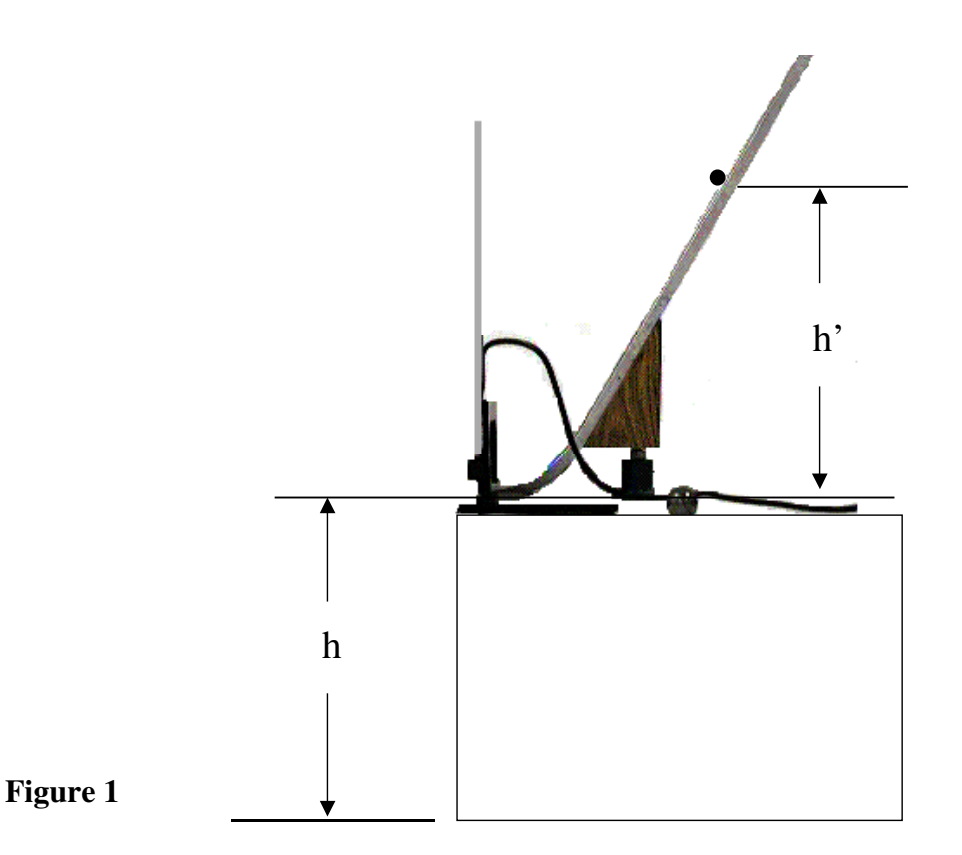

#### **THEORY**

This experiment concerns **constant** velocity in the *x* direction and constant acceleration of gravity in the *y* direction. Unless fired straight up or down, projectiles move in the two dimensions, *x* and *y*. Both *x* and *y* share the same time or "time of flight".

Time in flight from the equation:

$$
y = \frac{gt^2}{2}
$$

is the same time in flight as in the equation:

 $x = vt$ .

#### **PROCEDURE**

- **1.** Set up the apparatus as shown in figure 1. Turn on Vernier Lab Pro, then the computer. Plug the photogate into Port 1. Choose **One Gate Timing** from **Photogate** folder in the **Probes and Sensors** folder. Support ball at the end of the ramp and adjust the height of the photogate beam to the center of ball.
- **2.** Measure the ball's diameter **d** (in meters) with a vernier caliper and enter the value on your data sheet.

Under the **Experiment** menu select **Set Up Sensors** and then **Show Interfaces**. A dialogue box will appear with the interface box surrounded by the sensors that are presently attached to it. Right click on the Photogate image. A pop up box will appear in which you will select **Set Flag Length**. Enter **d** in as the **Flag Length**.

**3.** Measure the height of fall **h** from the bottom of the ramp to the floor. Do not confuse this height with the starting height on the ramp " $h'$ ". Vary  $h'$  to get different velocities. Associate  $h_1$ <sup>'</sup>,  $h_2$ <sup>'</sup>, **h3'** with a different ball release height.

Use a plumb bob to mark a point directly below launch point. Measure the distance x from this point after the ball falls. Measure a time of flight t from the end of the ramp to the floor. This time should be the same for each run. Why?

**4.** With the gate mounted over the end of the ramp, release the ball once to find where to place a sheet of white paper. Place carbon paper on top of the sheet of white paper with carbon face down.

Press **RETURN** or click the **Collect** button on the screen. Leave the timer running for all of the trials. Release the ball 5 times for each height. Press **RETURN** to stop. Record the velocity

from each run in your data table. Average the velocity and record in the table. Use 1 ball size and 3 heights for each ball times five runs per height - a total of 15 trials.

- **5.** Measure the horizontal distance that the ball traveled. Record as to each point as **xmeas**.
- **6.** Calculate the distance  $\mathbf{x}_{\text{calc}}$  using  $\mathbf{x}_{\text{calc}} = \mathbf{v}_{\text{meas}}\mathbf{t}$ .

## **DATA**

**h** end of ramp to floor (meters)\_\_\_\_\_\_\_\_\_\_time of flight t (seconds) \_\_\_\_\_\_\_\_\_\_\_\_ Ball Diameter \_\_\_\_\_\_\_\_\_\_\_\_\_ (meters)

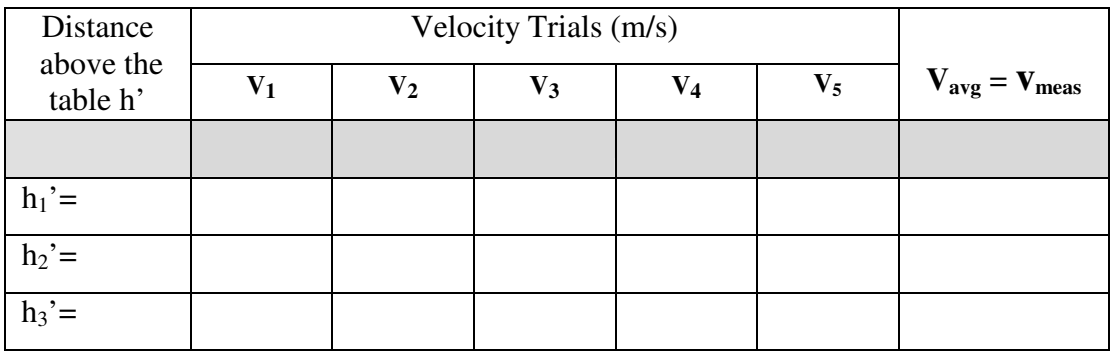

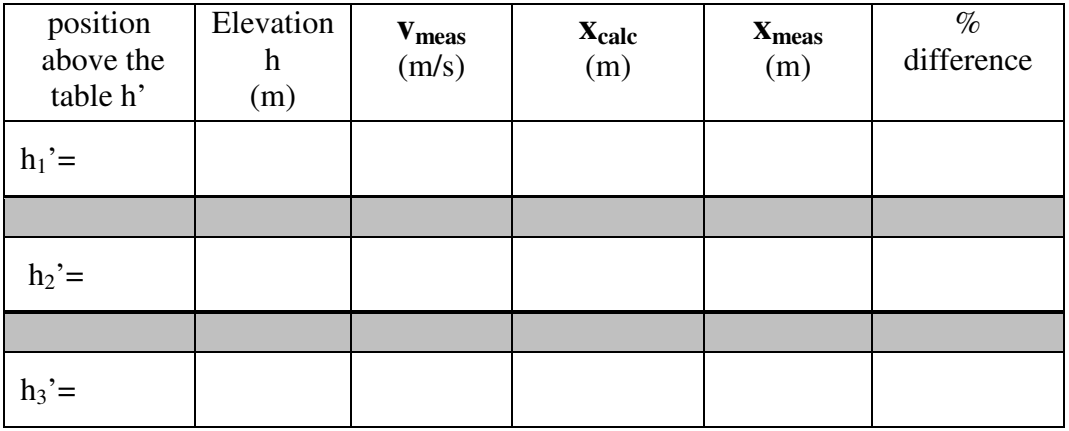

Note: There are several different balls available in the launcher box.

Percent difference =  $(x_{\text{meas}} - x_{\text{calc}}) * 200 / (x_{\text{meas}} + x_{\text{calc}})$ 

#### **Lab Report**

You will do a formal lab report following the instruction in the handout: Format for Formal Lab Reports, Revised January 15, 2007